# **SISTEM PEMASARAN DIGITAL KELOMPOK PERTANIAN KOTA KEBUN HIDROPONIK TAMAN SOLO MENGGUNAKAN** *WEBSITE*

#### **Kukuh Panggalih<sup>1</sup> , Muhammad Zein Mutaqien<sup>2</sup> , Teguh Haikal<sup>3</sup> , Abdul Jabar<sup>4</sup> , Yohanes Wezo<sup>5</sup> , Yuri Yuliani<sup>6</sup>**

<sup>1</sup>Universitas Bina Sarana Informatika e-mail: kukuh.kpg@bsi.ac.id

<sup>2</sup>Universitas Nusa Mandiri e-mail: [12190259@nusamandiri.ac.id](mailto:12190259@nusamandiri.ac.id)

<sup>3</sup>Universitas Nusa Mandiri e-mail: [12190296@nusamandiri.ac.id](mailto:12190296@nusamandiri.ac.id)

<sup>4</sup>Universitas Nusa Mandiri e-mail: [12190279@nusamandiri.ac.id](mailto:12190279@nusamandiri.ac.id)

<sup>5</sup>Universitas Nusa Mandiri e-mail: [12190129@nusamandiri.ac.id](mailto:12190129@nusamandiri.ac.id)

<sup>6</sup>Universitas Bina Sarana Informatika \*e-mail korespondensi: yuri.yyi@bsi.ac.id

#### **Abstrak**

Pertanian merupakan salah satu hal yang sangat penting dalam kehidupan masyarakat Indonesia. Sebagai negara agraris, Indonesia memiliki tanah yang subur dan merupakan wilayah dengan sinar matahari yang baik serta curah hujan yang tinggi. Kemudian dilihat dari kebutuhan masyarakat Indonesia terhadap bahan pangan seperti buah-buahan dan sayur-sayuran semakin meningkat setiap tahunnya, kebutuhan buah-buahan dan sayur-sayuran pada tahun 2014 sebanyak 11.918.571 ton, meningkat sebesar 3,12% dibandingkan tahun 2013. Kawasan pemukiman masyarakat perkotaan yang terbatas jumlah pekarangannya karena padatnya jumlah penduduk. Metode hidroponik hadir menjadi solusi. Teknik menanam tanaman dalam media nutrisi dengan atau tanpa menggunakan substrat inert seperti kerikil, vermikulit, rockwool, lumut gambut, serbuk gergaji, semak kelapa, sabut kelapa, dan lain sebagainya. Kelompok Petani Perkantoran Kebun Hidroponik Taman Solo KPK KHITAS dalam perjalanannya sudah mampu menjual hasil panen seperti sawi, pakcoy, kangkung, bayam, selada air dan sayur-sayuran lainnya untuk warga yang berada di sekitar kebun. Pada sistem berjalan KPK KHITAS kegiatan pemasaran dan promosi produk, serta informasi masih di sekitar lingkungan kebun hidroponik yang menyebabkan penjualan dan produk dari pertanian tidak mengalami peningkatan. Tujuan penelitian ini adalah membuat *website* yang dirancang menggunakan metode *waterfall* dengan tahapan yang dimulai dari analisa kebutuhan, desain sistem, pengujian program, penerapan program dan pemeliharaan, serta pengumpulan data dengan cara wawancara, observasi dan tinjauan literatur. Hasil penelitian berupa *Website* yang dibuat untuk meningkatkan pemasaran produk serta memudahkan pelanggan untuk membeli produk secara *online* dan mempermudah dalam membuat laporan keuangan.

**Kata Kunci***:* Hidroponik, Pemasaran, *Website*.

#### *Abstract*

*Agriculture is one of the most important things in the lives of Indonesian people. As an agricultural country, Indonesia has fertile soil and is an area with good sunlight and high rainfall. Then we can see that the Indonesian people's need for food such as fruit and vegetables is increasing every year, the need for fruit and vegetables in 2014 was 11,918,571 tonnes, an increase of 3.12%* 

*compared to 2013. Region Urban residential areas have a limited number of yards due to the*  dense population. The hydroponic method is here to be the solution. Techniques for growing *plants in nutrient media with or without using inert substrates such as gravel, vermiculite, rock wool, peat moss, sawdust, coconut bushes, coconut fiber, and so on. The Taman Solo Hydroponic Garden Office Farmers Group, KPK KHITAS, in its journey, has been able to sell harvests such as mustard greens, bok choy, kale, spinach, watercress and other vegetables to residents living around the garden. In the running system of the KPK KHITAS, marketing and product promotion activities, as well as information, are still around the hydroponic garden environment which causes sales and agricultural products to not increase. The aim of this research is to create a website designed using the waterfall method with stages starting from needs analysis, system design, program testing, program implementation and maintenance, as well as data collection by means of interviews, observation and literature review. The results of the research are a website created to improve product marketing and make it easier for customers to buy products online and make it easier to make financial reports..*

*Keywords: Hydroponics, Marketing, Website*.

#### **1. Pendahuluan**

Pertanian merupakan salah satu hal terpenting dalam kehidupan masyarakat Indonesia. Indonesia merupakan negara agraris dengan tanah yang subur, daerah yang banyak mendapat sinar matahari dan curah hujan. Oleh karena itu, mayoritas penduduk Indonesia bermatapencaharian dari pertanian. (Prasetyani & Mahendrastiti, 2022). Kemudian tercatat bahwa kebutuhan pangan seperti buah-buahan dan sayursayuran oleh penduduk Indonesia semakin meningkat dari tahun ke tahun. Pada tahun 2014, kebutuhan buah-buahan dan sayursayuran sebanyak 11.918.571 ton, meningkat sebesar 3,12% dibandingkan tahun 2013 (Fatori, 2022). Laju pembangunan sosial, khususnya di wilayah perkotaan, tidak dibarengi dengan perluasan lahan pertanian, dan seringnya terjadi perubahan penggunaan lahan, seperti alih fungsi pusat pertanian menjadi kawasan pemukiman, tidak hanya merugikan masyarakat perkotaan, namun juga Masyarakat. Tidak hanya pasokan makanan, tetapi juga ketersediaan lingkungan hijau mulai menurun, dan kawasan pemukiman perkotaan menjadi padat penduduk, sehingga membatasi jumlah pertanian (Mahdalena & Munandar, 2020). Solusi dari permasalahan diatas adalah dengan menanam dengan metode hidroponik, ini adalah teknik menanam tanaman dalam media nutrisi dengan atau tanpa substrat inert seperti kerikil, vermikulit, rockwool, lumut gambut, serbuk gergaji, semak kelapa, sabut kelapa, dan lain sebagainya (Hartoko et al., 2021). Hidroponik juga dapat diartikan sebagai proses atau pengelolaan air sebagai media tumbuh tanaman tanpa memanfaatkan unsur hara mineral yang diperlukan dari unsur hara yang terlarut di dalam air (Setiawan, 2020).

Keunggulan tanaman hidroponik selain hemat tempat, juga ramah lingkungan, menggunakan 1/20 jumlah air dibandingkan tanaman biasa, sehingga hemat tenaga dan waktu, serta dapat digunakan dimana saja, bahkan ditanam untuk mendorong pertumbuhan tanaman supaya tumbuh cepat, menjaga kualitas hasil tanaman, dan bersifat musiman (Sulistyorini, 2021).

Banyak petani di Indonesia yang mulai menanam tanaman menggunakan teknologi ini, dan seiring dengan melonjaknya harga sayuran, permintaan sayuran hidroponik pun meningkat, oleh karena itu, peluang bisnis budidaya hidroponik di Indonesia cukup menjanjikan. (Jannah & Darmawan, 2022). Kelompok Petani Perkantoran Kebun Hidroponik Taman Solo (KPK KHITAS) merupakan salah satu kantor penggiat pertanian di wilayah DKI Jakarta khususnya Kecamatan Cempaka Petih Timur Jakarta Pusat yang didirikan pada tanggal 16 Agustus 2020.

Dalam perjalanannya, KHITAS KPK sempat menjual hasil bumi seperti sawi, bok choy, kangkung, bayam, selada air, dan sayuran lainnya kepada warga sekitar kebun, Harga yang ditawarkan lebih tinggi dibandingkan harga sayuran di pasaran karena unsur hara dan air dari Perusahaan Air Mineral (PAM) digunakan selama proses penanaman dan perawatan. Di sisi lain, cara pencatatan transaksi saat ini masih manual, cara ini dinilai kurang efektif dan efisien dalam pencatatan transaksi (Mubarok & Hadianti, 2016).

Pada sistem berjalan KPK KHITAS yang berlaku saat ini, kegiatan pemasaran dan promosi produk serta informasi masih terfokus pada lingkungan hidroponik sehingga tidak terjadi peningkatan penjualan atau produk pertanian (Dewa, 2018). jika KPK KHITAS ingin mempromosikan dan menjual produk berkebunnya ke konsumen luar, maka proses promosi berkebun menjadi persoalan.

#### **2. Metode Penelitian**

Penelitian ini masuk ke dalam jenis penelitian kualitatif. Adapun tahapan yang digunakan dalam perancangan sistem ini adalah *waterfall* sebagai berikut:

1. Analisa Kebutuhan

Semua kriteria perangkat lunak harus dipenuhi, termasuk tujuan penggunaan program oleh pengguna dan batasannya (Fatah et al., 2023).

2. Desain Sistem

Perancangan yang dimulai dari *use case* diagram, *activity* diagram sampai desain user interface. Ciri khas dari desain sistem ini adalah menyederhanakan proses implementasi atau penulisan kode karena menunjukkan dengan jelas apa yang sedang dibuat (Hermansyah et al., 2022).

3. Pengujian Program

Gabungan komponen-komponen yang dihasilkan kemudiand diperiksa apakah perangkat lunak yang dibuat sudah sesuai dengan yang diharapkan dan bebas dari kesalahan. Pengujian antarmuka dilakukan dengan menggunakan pengujian black box. Pengujian fungsional terhadap aplikasi atau program yang sedang dikembangkan, termasuk pengujian tampilan dan pengujian backend (Nurseptaji, 2021).

4. Penerapan Program dan Pemeliharaan Pengoperasian dan pemeliharaan<br>perangkat lunak termasuk koreksi perangkat lunak. kesalahan yang tidak dilakukan pada langkah sebelumnya (Wahid, 2020).

Pengumpulan data pada penelitian ini sebagai berikut:

- 1. Pengamatan
- Pengamatan dilakukan secara langsung di KPK KHITAS.
- 2. Wawancara Wawancara juga dilakukan secara langsung dengan pengurus KPK KHITAS.
- 3. Tinjauan Literatur Informasi penelitian didapat melalui studi literatur seperti jurnal-jurnal nasional.

#### **3. Hasil dan Pembahasan**

Setelah informasi terkumpul melalui observasi, wawancara dan studi literatur, maka dilakukan analisi kebutuhan dan perancangan *user interface*.

#### **3.1. Analisa Kebutuhan**

Ada dua elemen yang saling terkait dalam sistem, pengguna toko dan pengguna umum atau disebut pelanggan.

## **3.2.** *Use Case Diagram*

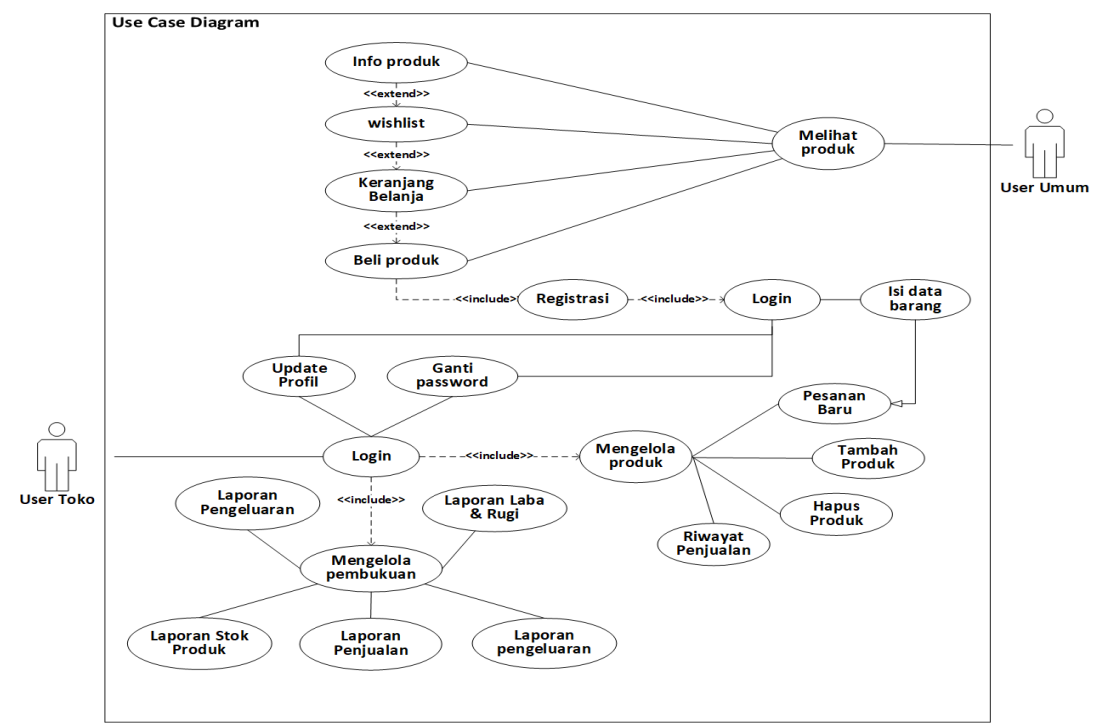

Gambar 1. *Use Case Diagram*

Gambar 1 merupkan rancangan *use case diagram* sistem informasi penjualan berbasis *website* pada KPK KHITAS.

#### 1. *User* Toko

Mengelola konten website seperti mengelola produk yang dijual, mengelola keuangan,<br>membuat laporan, memperbarui profil membuat laporan, pengguna dan mengubah kata sandi login.

2. *User* Umum

User umum ini juga bisa dikatakan sebagai pelanggan yang nantinya dapat mendaftar pada website untuk melihat dan membeli produk.

**3.3. Rancangan** *Activity Diagram*

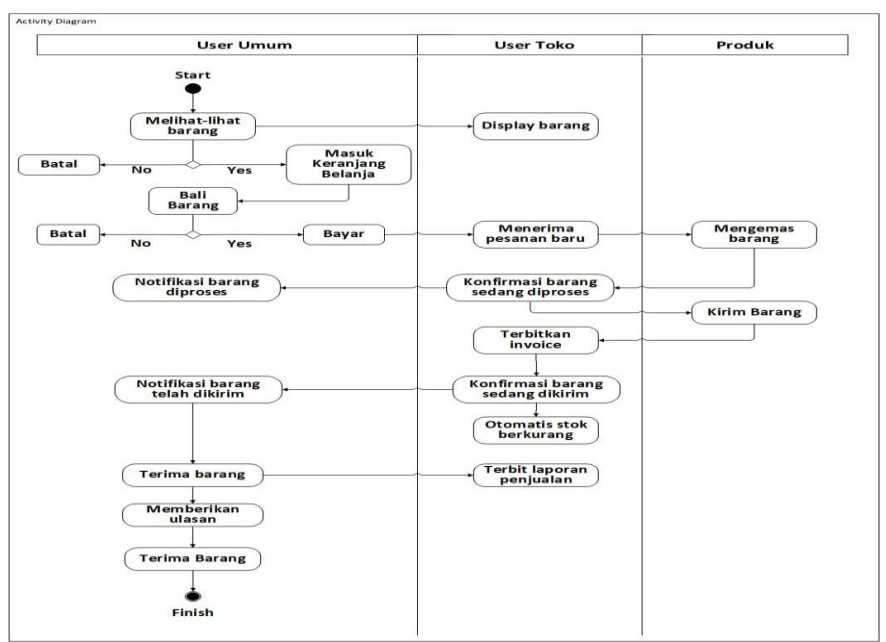

Gambar 2. Rancangan *Activity Diagram*

Gambar 2 merupakan *activity diagram* sistem informasi penjualan berbasis *website* pada KPK KHITAS yang

menjelaskan proses kerja sistem antara user toko dan user umum.

#### **3.4.** *Entity Relationship Diagram* **(ERD)**

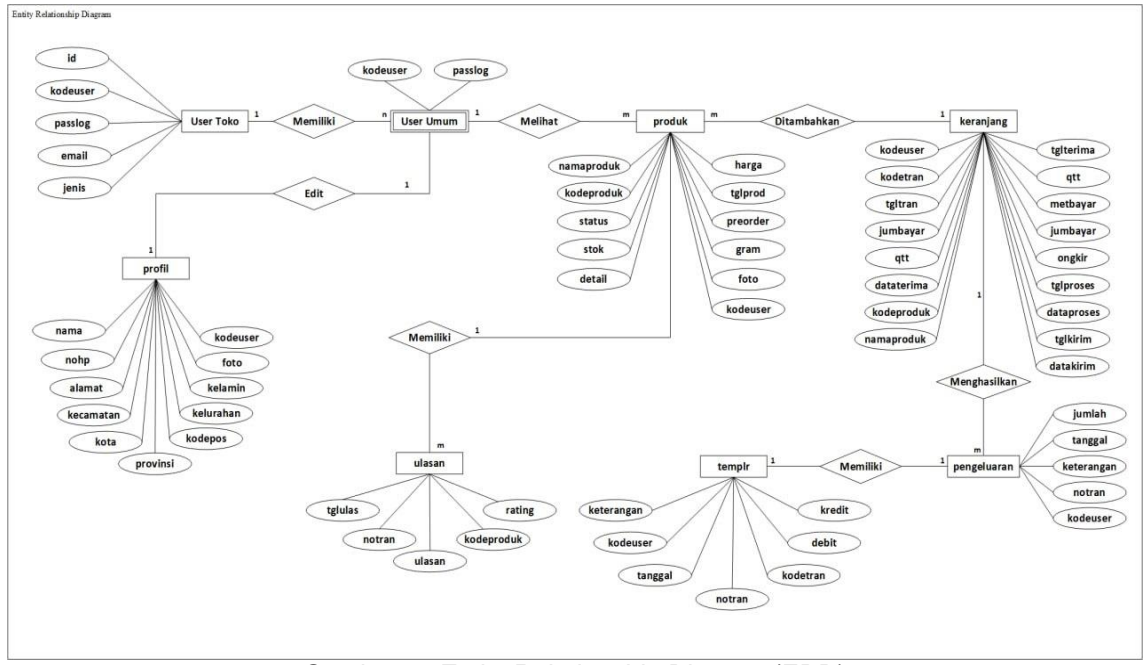

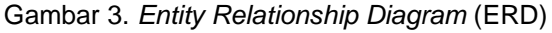

Gambar 3 merupakan ERD sistem informasi penjualan berbasis *website* pada KPK KHITAS yang menunjukan entitas serta atribut-atribut yang saling berhubungan didalam database.

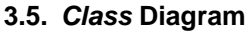

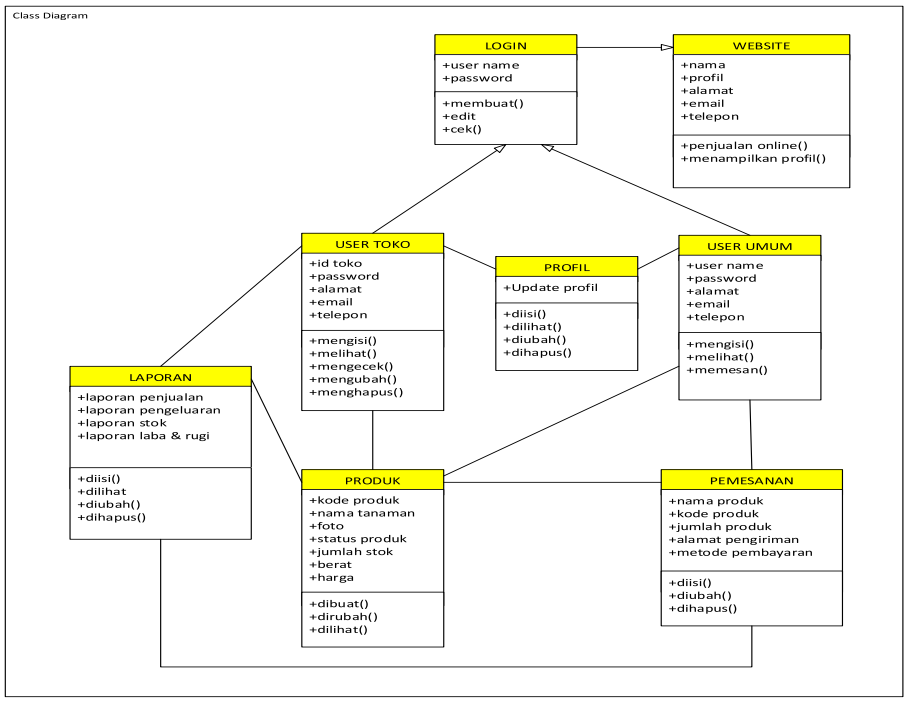

Gambar 4. *Class* Diagram

Gambar 4 merupakan *class* diagram sistem informasi penjualan berbasis *website* pada KPK KHITAS yang memperlihatkan<br>bagaimana sistem bekerja serta bagaimana memperlihatkan hubungan antara komponen sistem.

## **3.6. User Interface**

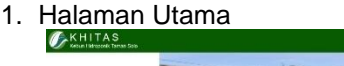

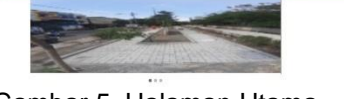

Gambar 5. Halaman Utama

Pada gambar 5 adalah tampilan pada halaman utama yang terdiri dari logo mitra, menu beranda, menu produk, menu tentang kami, menu tim kami, menu hubungi kami, menu registrasi dan menu *login* serta beberapa dokumentasi kegiatan mitra.

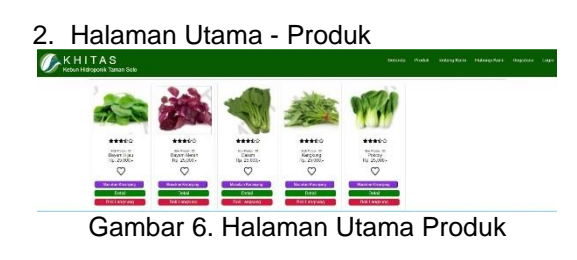

Pada gambar 6 menampilkan jenisjenis produk yang di jual dengan informasi foto produk, nama produk, jumlah stok, harga produk, *ratting* produk, *wishlist,* keranjang belanja, detail produk, tombol beli langsung serta *icon* keranjang belanja.

3. User Toko – Halaman Awal

| Kebun Hitroponik Tarran Selo     |                                                                  |
|----------------------------------|------------------------------------------------------------------|
| Kakuh                            | SELAMAT DATANG KEMBALI KUKUH<br>Tingkatkan Terus Penjualan Anda. |
| <b>Horvan Issue</b>              |                                                                  |
| <b>Profit Feels</b>              |                                                                  |
| <b>Profit Tolo Ande</b>          |                                                                  |
| <b>Electrician Description</b>   |                                                                  |
| Pota                             |                                                                  |
| <b>Passwan Data</b>              |                                                                  |
| <b><i>Fibrosof President</i></b> |                                                                  |
| Pospheras                        |                                                                  |
| <b>Connect Chief Corners</b>     |                                                                  |
| <b>Ligense Consulter</b>         |                                                                  |
| <b>Lapone Programm</b>           |                                                                  |
| the company's company's          |                                                                  |

Gambar 7. User Toko Halaman Utama

Pada gambar 7 menampilkan pilihan menu yaitu beranda utama, profil anda, profil toko anda, ganti *password*, produk, pesanan baru, riwayat penjualan, pengeluaran, laporan stokbarang, laporan penjualan, laporan pengeluaran, laporan laba dan rugi serta *logout.*

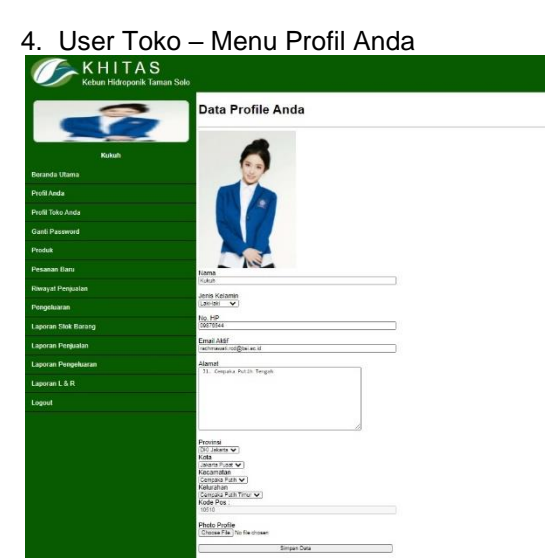

Gambar 8. User Toko – Menu Profil Anda

Pada gambar 8 menampilkan informasi admin yang secara *default* diambil dari *database* registrasi. Pada menu ini admin bisa mengubah informasi diri dan menambahkan foto profil. Isian data yang bisa diubah seperti foto profil, nama, jenis kelamin, no handphone, email aktif, alamat lengkap, kecamatan, kota dan provinsi.

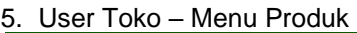

|                                          | List Produk Anda               |                                                         |                                     |     |
|------------------------------------------|--------------------------------|---------------------------------------------------------|-------------------------------------|-----|
|                                          | Tanball Produk                 | Carl Produk   Houses Calk Plades / Nama Thunak          |                                     | Set |
| <b>Kusub</b><br><b>Herienda Citizens</b> |                                |                                                         |                                     |     |
|                                          | Prod-100000001 - Revare Hilau- | Basan Hija: Metode Hidroschik Lebih Sehat dan Demuntsi  | <b>Turnball STK</b><br><b>Lenat</b> |     |
| <b>First Anti-</b>                       | <b>Status Produkt</b>          |                                                         | Terus:                              |     |
| Part Toto Ander                          | cinn                           |                                                         |                                     |     |
| <b>Garri Parenced</b>                    | Dask<br>10                     |                                                         |                                     |     |
| Produkt                                  | Prod-100000000 - Bayam Menati  |                                                         | Trenton view                        |     |
| <b>Personal Royal</b>                    |                                | Bayam Merch Stelada Hidropond; Lebih Sehat dan Bernubar | that                                |     |
| <b>Thomps December</b>                   | Sistan Produk.<br>1.10         |                                                         | тырас-                              |     |
| Peripriment                              | Sick.                          |                                                         |                                     |     |

Gambar 9. User Toko – Menu Produk

Pada gambar 9 difungsikan sebagai etalase *online* yang dimanfaatkan untuk menampilkan produk tanaman hidroponik baik yang berstatus siap jual dan *pre-order.*

6. User Toko – Menu Pesanan Baru

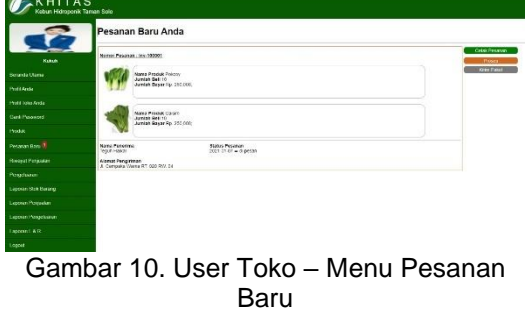

Pada gambar 10 menampilkan informasi detail produk yang dipesan, mulai dari kode produk, nama produk, quantity beli, total pembayaran, nama penerima, dan alamat penerima. Ada juga kolom status pesanan yang berfungsi sebagai komunikasi antara penjual dan pembeli. Ketika pesanan baru sudah diterima admin admin akan konfirmasi "proses" seingga akan muncul keterangan "[*time*] => diproses" pada kolom status pesanan. Selanjutnya ketika produk sudah dikiri ke alamat tujuan, admin akan mengkonfirmasi lagi dengan klik "kirim paket" sehingga pada status pesanan akan muncul "[*time*] => diproses – [*time*] => dikirim". Setelah produk sampai sampai, pembeli juga memberikan knfirmasi diterima, sehingga hasil akhir status pengiriman adalah "[*time*] => diproses – [*time*] => dikirim – [*time*] => diterima".

7. User Toko – Menu Laporan Stok Barang

| A.KHITAS<br>Kebun Hidroponik Taman Solo |                                                |                                     |                                                               |                                      |                   |            |           |
|-----------------------------------------|------------------------------------------------|-------------------------------------|---------------------------------------------------------------|--------------------------------------|-------------------|------------|-----------|
| <b>STR</b>                              |                                                |                                     | Laporan Stok Barang Anda                                      |                                      |                   |            |           |
| <b>Hakes</b>                            | tic spacifical.<br><b>Hit Wall Corporation</b> | $\mathbf{r}$                        |                                                               |                                      |                   |            |           |
| <b>Beautis libers</b>                   | To spaci Aktor<br>diam'r.                      | $\mathbf{c}$                        |                                                               |                                      |                   |            |           |
| Frift from                              | Koda Produkt                                   |                                     | ٠                                                             |                                      |                   |            |           |
| <b>Prest Televidente</b>                |                                                | <b>Change</b>                       |                                                               |                                      |                   |            |           |
| <b>Ganzi Parrowant</b>                  |                                                | Celul Lexern                        |                                                               |                                      |                   |            |           |
| Posta:                                  |                                                | Lapper Not, Yokk, Publishedger,     |                                                               |                                      |                   |            | Sea Court |
| Power Bay                               | ×.                                             | Timpani<br>2020-1207<br>$76166$ off | Externance<br>Suite awar heart 2000 000 ps. heggal 2020-12-21 |                                      | <b>Stop Wangs</b> |            |           |
| <b>Finnsyl Periodics</b>                | 3                                              | 2021-01-01                          | Percellange Stok Produk Prop-7000000003 (my-100001)           | Jungar Stra Product Fred, 120003-003 | ř<br>ŵ            |            | e<br>ŵ    |
| <b>Pressions</b>                        |                                                |                                     |                                                               | San Stok                             |                   | $\ddot{ }$ |           |
| Leasen that beens                       |                                                |                                     |                                                               |                                      |                   |            |           |
| <b>Annexe, Penazolan</b>                |                                                |                                     |                                                               |                                      |                   |            |           |
| www.companies                           |                                                |                                     |                                                               |                                      |                   |            |           |

Gambar 11. User Toko – Menu Laporan Stok Barang

Pada gambar 11 menampilkan transaksi barang masuk dan keluar, User toko juga bisa menyeleksi waktu untuk menampilkan stok barang pada periode waktu tertentu. Secara otomatis stok awal produk di beranda akan berkurang dan bertambah, dan admin bisa memantau secara detail dari laporan stok barang. Pada tabel laporan stok barang, memuat informasi no, tanggal, keterangan, stok masuk dan stok keluar.

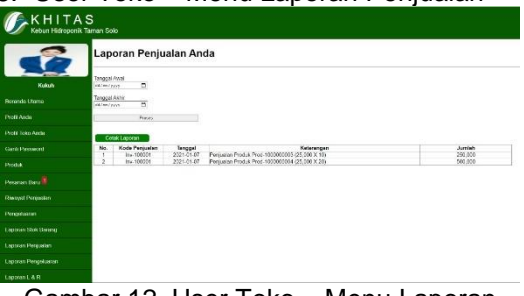

Gambar 12. User Toko – Menu Laporan Penjualan

8. User Toko – Menu Laporan Penjualan

Pada gambar 12 menampilkan catatan penjualan yang sudah di konfirmasi Ketika barang sudah di terima oleh pembeli. Laporan disajikan dalam bentuk tabel, admin juga bisa mencetak laporan pengeluaran pada periode waktu tertentu sesuai input tanggal yang diinginkan. Pada kolom tabel memuat informasi no, kode penjualan, tanggal transaksi, keterangan, dan jumlah.

|                                                                                                    |                        |                      |                               | Laporan Laba & Rugi Keuangan Anda                                                                      |             |                      |                   |
|----------------------------------------------------------------------------------------------------|------------------------|----------------------|-------------------------------|----------------------------------------------------------------------------------------------------|-------------|----------------------|-------------------|
| Kukat                                                                                                    | Tropi Avy<br>stwom.    | $\overline{0}$       |                               |                                                                                                    |             |                      |                   |
| <b>Brasta Hera</b>                                                                                                    | Tenga Aktr<br>ä<br>线电池 |                      |                               |                                                                                                    |             |                      |                   |
| Politica                                                                                                    | Hun                    |                      |                               |                                                                                                    |             |                      |                   |
|                                                                                                    |                        |                      |                               |                                                                                                    |             |                      |                   |
| <b>Profit Talo Anda</b>                                                                                                |                        | Cratiques            |                               |                                                                                                    |             |                      |                   |
|                                                                                                    | Ni.                    | Kode Transake        |                               | Konstger                                                                                               | Dabit Fig.) |                      | <b>Kredit Rod</b> |
|                                                                                                    |                        | is.0101              | Tanggal<br>2010/03/<br>201000 | Salor's large 20012-01<br>Pergusian Produk Plast (CORDECTOR CS 200 at 19)                              |             | 折加                   |                   |
|                                                                                                    | J.<br>Ţ                | h+02301<br>100338031 | 2214447<br>22100              | Perguaian Peoduk Peod-1000000004 (25.000 X 20)<br>Pentrick St. Lengthe Policies (21 Days x)<br>Learned |             | 131.100<br>U<br>0000 |                   |
|                                                                                                    |                        |                      |                               |                                                                                                    |             |                      | 14100             |
|                                                                                                    |                        |                      |                               |                                                                                                    |             |                      |                   |
| <b>OUTROSING</b><br><b>Pista</b><br>PosterBag <sup>8</sup><br><b>Raymad Personian</b><br>Progrimm<br>Lignon Station of |                        |                      |                               |                                                                                                    |             |                      |                   |

9. User Toko – Menu Laporan Laba & Rugi

#### Gambar 13. User Toko – Menu Laporan Laba & Rugi

Pada gambar 13 menampilkan laporan pemasukan dan laporan pengeluaran. Ketika mitra menginginkan laporan pegeluaran laba dan rugi perusahaan, admin bisa mengakses dengan memilih periode waktu laporan yang ingin diketahui. Setelah memilih periode waktu dilanjutkan dengan klik proses, data yang diinginkan kan termuat pada kolom tabel dibawah tabel ini memuat informasi no, kode transaksi, tanggal transaksi, keterangan transaksi, debit(Rp) dan kredit(Rp).

10.User Umum – Tampilan Awal

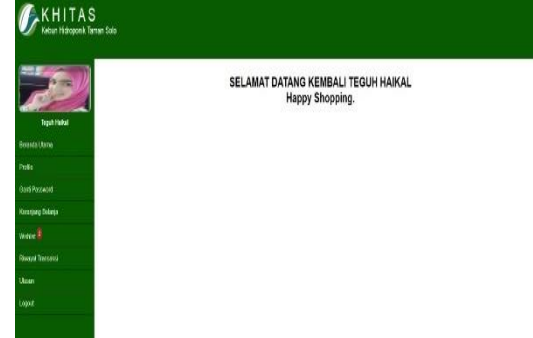

Gambar 14. User Umum – Tampilan Awal

Pada gambar 14 menmpilkan ucapan selamat datang untuk pengunjung *website*.

11.User Umum – Menu *Profile*

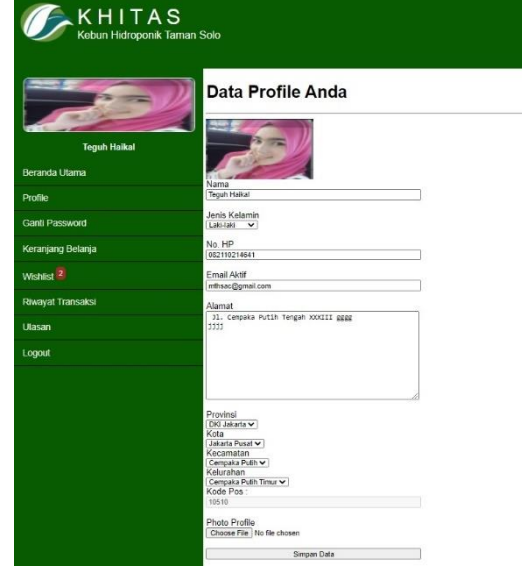

Gambar 15. User Umum – Menu Profile

Pada gambar 15 pengunjung menampilkan informasi yang secara *default* diambil dari *database* registrasi. Tampilan ini bisa diakses setelah pengunjung melakukan login terlebih dahulu. Pada menu ini pengunjung bisa mengubah informasi diri dan menambahkan foto profil. Isian data yang bisa diubah yaitu foto profil, nama, jenis kelamin, no handphone, email aktif, alamat lengkap, kecamatan, kota dan provinsi.

| <b>KHITAS</b><br>Kebun Hidroponik Taman Solo |                                                                                                    |  |
|----------------------------------------------|----------------------------------------------------------------------------------------------------|--|
|                                              | Keranjang Belanja Anda                                                                                                    |  |
| <b>Teguh Halkal</b><br><b>Becanda Utama</b>  | Prod 100000001 Beyam Hijau<br>Harga Rp. 25,101:<br>Stok Produk 30<br>Jamish Pesan<br>$\overline{12}$                                                                                                    |  |
| Profile                                      | Hapus                                                                                                    |  |
| Card Password                                | Prod.190900002 - Barcam Merah                                                                                                    |  |
| Keranjang Betanja 2                          | Harga Rp. 25,003:<br>Stok Produk 25                                                                                                    |  |
| Wishlist <sup>2</sup>                        | Jumlah Posan<br>$\overline{12}$                                                                                                    |  |
| Riverval Transaksi                           | <b>Hajan</b>                                                                                                    |  |
| <b>Ultimany</b>                              | Alaman                                                                                                    |  |
| Logout                                       | 37. Centrin Public Tengels 47, 415 Ro. 40                                                                                                    |  |
|                                              | Provinsi<br>DN aducts v<br>Kraa<br><b>Jakada Pusat</b><br>$\checkmark$<br>Kocamatan<br>Cempaig Futh w  <br>Keluration<br>Cempaix Public Time M<br>Kode Pos<br>10518<br>Motode Davan<br>$1000 -$<br>Sayar |  |

12.User Umum – Menu Keranjang Belanja

Gambar 16. User Umum – Menu Keranjang **Belania** 

Pada gambar 16 Di dalam menu keranjang belanja memuat informasi produk yang akan dibeli. Detailnya terdapat foto produk, kode produk dan nama produk,

harga dan stok barang. Pada kolom jumlah pesan pengunjung harus memasukan jumlah pesanan. Pesanan tidak akan diproses ketika pengunjung menginputkan angga 0 pada jumlah pesanan.

Apabila info produk yang akan dibeli sudah terisi semua, pengunjung diharuskan mengisi kolom alamat sebagai tujuan pengiriman.

## 13.User Umum – Menu Ulasan

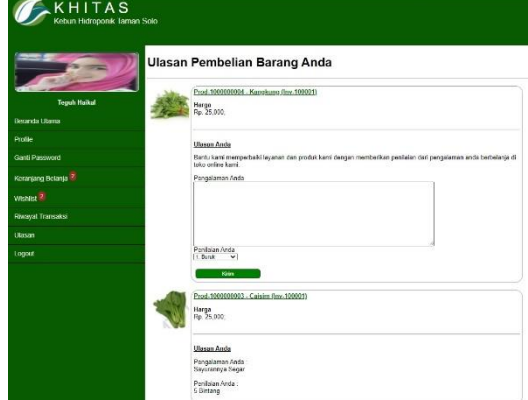

Gambar 17. User Umum – Menu Ulasan

Pada gambar 17 memuat foto produk, kode produk, nama produk, harga, kolom ulasan, dan rating penilaian dari 1 sampai 5. Setiap produk yang telah diterima pembeli akan muncul pada menu ulasan. Sebagai bahan penilaian terhadap produk, pengunjung akan memberikan komentar terhadap produk yang diterima.

#### **3.7. Pengujian Program**

a. Pengujian Form *Login*

Tabel 1. *Black Box* Form Login

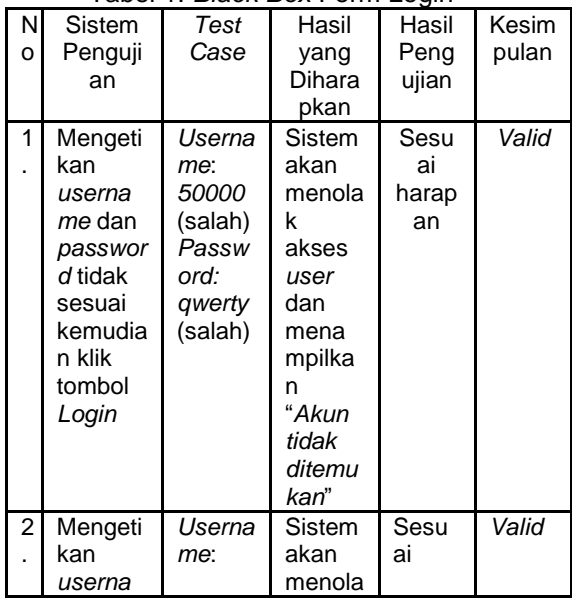

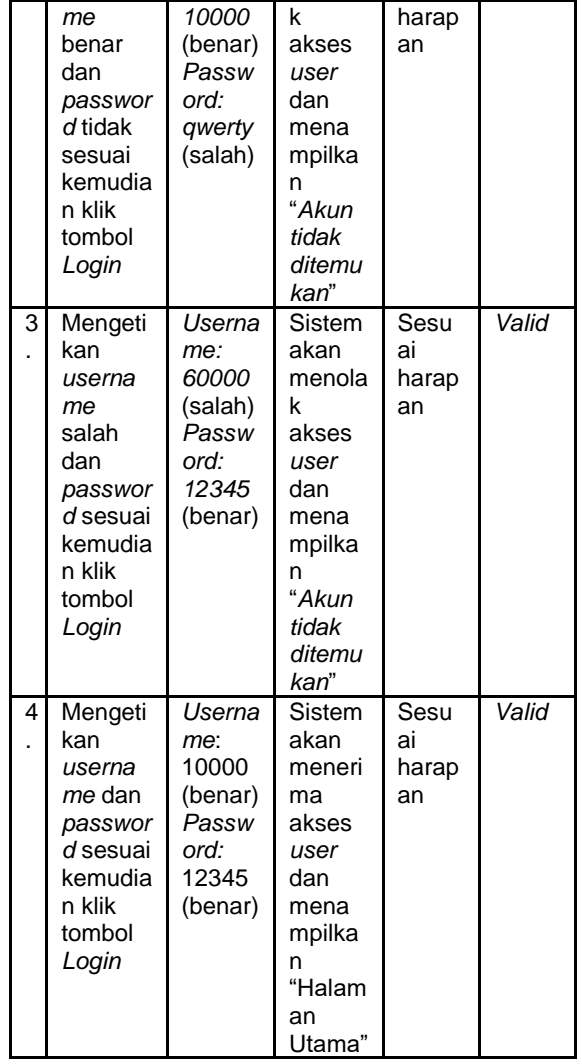

Berdasarkan Tabel 1 *black box* form *login* adalah pengujian untuk form *login* agar berjalan dengan semestinya, user toko atau user umum dapat *login* kedalam website untuk mengelola website atau melakukan pemesanan produk.

b. Pengujian Form Registrasi

|   |         |        | Tabel 2. Black Box Form Registrasi |       |       |
|---|---------|--------|------------------------------------|-------|-------|
| N | Sistem  | Test   | Hasil                              | Hasil | Kesim |
| o | Penguj  | Case   | yang                               | Peng  | pulan |
|   | ian     |        | Dihara                             | ujian |       |
|   |         |        | pkan                               |       |       |
| 1 | Mengis  | Nama : | Sistem                             | Sesu  | Valid |
|   | i kolom | Kukuh  | akan                               | ai    |       |
|   | Nama.   | Pangg  | meneri                             | harap |       |
|   | No      | alih   | ma                                 | an    |       |
|   | Handp   | Nο     | data                               |       |       |
|   | hone.   | Handp  | user                               |       |       |
|   | Email   | hone : | dan                                |       |       |
|   | Aktif.  | 08564  | mena                               |       |       |
|   | Alamat  | 58440  | mpilka                             |       |       |
|   | Lengka  | 06     | n                                  |       |       |
|   | р,      | Email  | "Email                             |       |       |

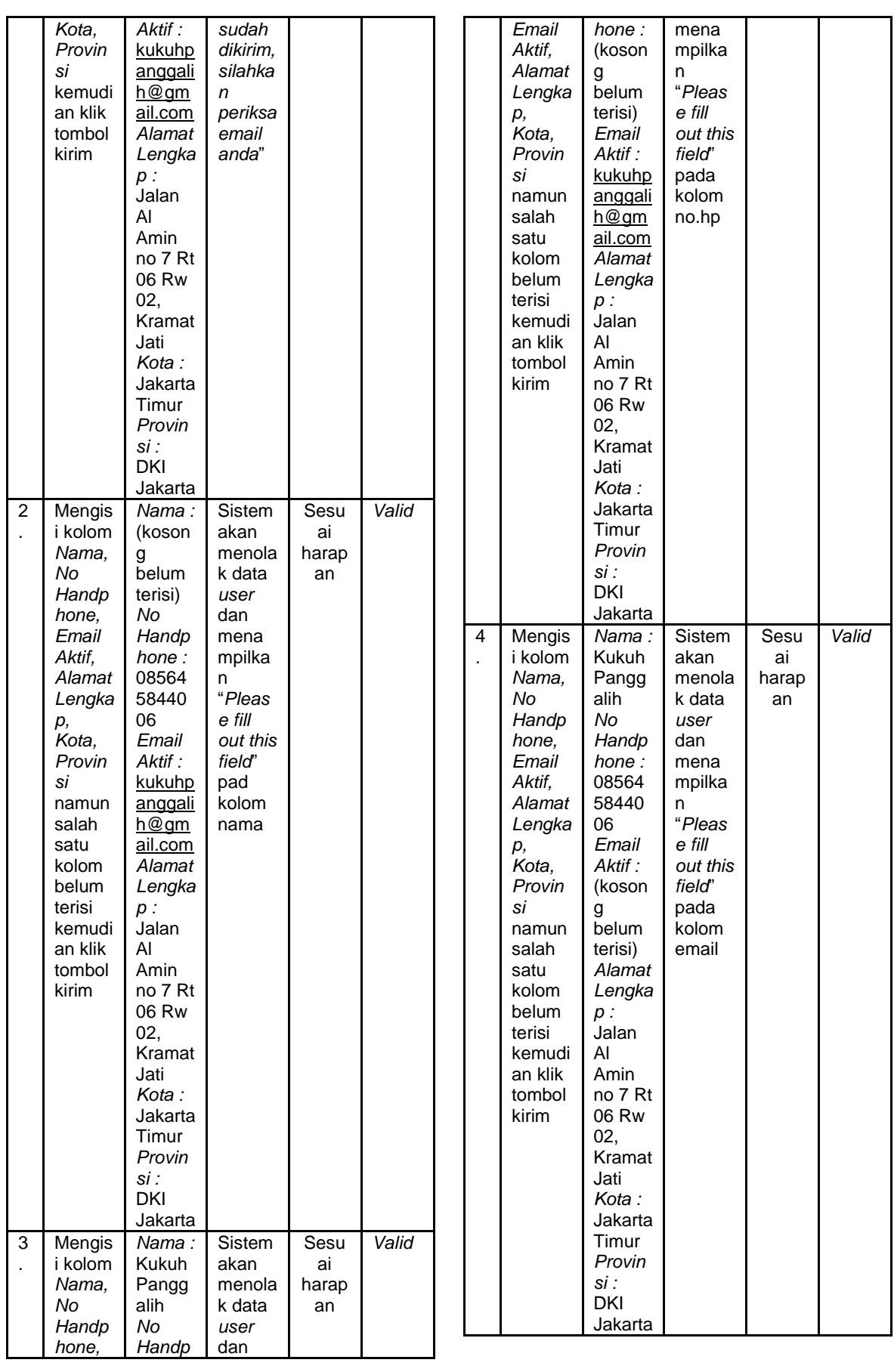

141

Berdasarkan Tabel 2 *black box* form registrasi adalah pengujian untuk form registrasi agar berjalan dengan semestinya, user umum yang baru harus melakukan resitrasi agar dapat masuk kedalam website dan bisa melihat serta melakukan pembelian produk

### **4. Kesimpulan**

Sistem informasi berbasis *website* yang dibangun pada KPK KHITAS bukan dimaksudkan untuk menggantikan sistem yang lama, melainkan sebagai penambah sistem yaitu untuk mengonlinekan kegiatan usaha perusahaan yang sebelumnya hanya bersifat offline. Berdasarkan hasil analisis dan perancangan sistem yang akan dibangun, Sistem informasi berbasis *website* ini memungkinkan KPK KHITAS memperluas pemasarannya, memudahkan konsumen memperoleh informasi produk tanpa harus datang ke KPK KHITAS dan tersedianya transaksi *online*. Proses perdagangan yang tadinya tradisional menjadi lebih modern dan mudah. Laporan keuangan yang sebelumnya dilakukan manual dapat di permudah dengan *website* yang sudah dirancang ini.

#### **Referensi**

- Dewa, C. B. (2018). Pengaruh Kualitas Pelayanan dan Promosi Penjualan Jasa Grabcar Terhadap Kepuasan Pelanggan (Studi Kasus Pada Wisatawan di Yogyakarta). *Perspektif: Jurnal Ekonomi dan Manajemen Akademi Bina Sarana Informatika*, *16*(1), 1-6.
- Fatah, H. F. H., Apriansyah, S., Sutisna, H., Wahyuni, T., Ermawati, E., & Ichsan, N. (2023). SISTEM INFORMASI ABSENSI SISWA BERBASIS KARTU RFID<br>PADA SMK LPT CIAMIS. Jurnal CIAMIS. Jurnal *Responsif: Riset Sains dan Informatika*, *5*(2), 147-155..
- Fatori, M. M. F. (2022). Aplikasi IoT Pada Sistem Kontrol dan Monitoring Tanaman Hidroponik. *Jurnal Pendidikan Sains Dan Komputer*, *2*(02), 350–356. https://doi.org/10.47709/jpsk.v2i02.174
- 6 Hartoko, G., Ramadhanty, V., Dewi, R., Suratmi, S., Situmorang, L., & Lubis, M. A. (2021). Pemanfaatan Lahan dalam Pengelolaan Tanaman Hidroponik untuk Meningkatkan UMKM di Desa Cideheng Tengah. *Indonesian Collaboration Journal of Community*

*Service*, *1*(3), 140–145.

- Hermansyah, H., Wahyuni, S., & Akbar, A. (2022). Perancangan Sarana Media Informasi Berbasis Web Desa Klambir Lima Menggunakan Metode Waterfall. *JURIKOM (Jurnal Riset Komputer)*, *9*(2), 515. https://doi.org/10.30865/jurikom.v9i2.3 803
- Jannah, R., & Darmawan, D. P. (2022). *Edukasi MenanamSejak Dini Dengan Sistem HidroponikMelalui Pemanfaatan Lahan Sempit Pada TK Aisyiyah 5*. *3*(1), 323–327.
- Mahdalena, M., & Munandar, A. (2020). Pemanfaatan budidaya secara hidroponik di kawasan pekarangan sempit areal perkotaan. *Masyarakat Berdaya Dan Inovasi*, *1*(1), 54–55. https://doi.org/10.33292/mayadani.v1i1 .21
- Mubarok, A., & Hadianti, S. (2016). Perancangan Penerimaan Dan Pengeluaran Kas Berbasis Web. *Jurnal Informatika*, *III*(1), 8.
- Nurseptaji, A. (2021). Implementasi Metode Waterfall Pada Perancangan Sistem Informasi Perpustakaan. *Jurnal Dialektika Informatika (Detika)*, *1*(2), 49–57. https://doi.org/10.24176/detika.v1i2.61
- 01 Prasetyani, D., & Mahendrastiti, A. E. (2022). Pelatihan Tanaman Hidroponik Sebagai Langkah Mewujudkan Ketahanan Pangan Di Kecamatan Boyolali. *J-ABDI: Jurnal Pengabdian Kepada Masyarakat*, *1*(10), 2629–2634. https://doi.org/10.53625/jabdi.v1i10.16 01
- Setiawan, A. (2020). *Buku Pintar Hidroponik*. CV. Laksana. https://edeposit.perpusnas.go.id/collect ion/buku-pintar-hidroponik-sumberelektronis/51005#
- Sulistyorini, I. (2021). *APA ITU HIDROPONIK*. Portal Resmi Dinas Ketahanan Pangan Dan Pertanian Bojonegoro. Portal Resmi Dinas Ketahanan Pangan dan Pertanian Bojonegoro
- Wahid, A. A. (2020). Analisis Metode Waterfall Untuk Pengembangan Sistem Informasi. *Jurnal Ilmu-Ilmu Informatika Dan Manajemen STMIK*, *November*, 1– 5.

*https://ejurnal.ars.ac.id/index.php/jti*